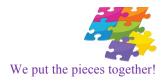

## **Crosschecking Citations and References**

APA style expects citations and references in a document to match. In other words, every citation that appears in the document should be included in the list of references, *and* every reference should be cited somewhere in the document.

Following are some simple steps to cross-check citations and references in a Word document.

## To Make Sure Each Reference Is Cited:

| 101/14410 8410 24011 1101010100 18 61040 |                                                                                                 |
|------------------------------------------|-------------------------------------------------------------------------------------------------|
| 1.                                       | Print the list of references.                                                                   |
| 2.                                       | Open the document in Microsoft Word.                                                            |
| 3.                                       | Click on 'Find' in the upper right-hand corner of the tool ribbon. This will open up a search   |
|                                          | window to the left of the document.                                                             |
| 4.                                       | Type in the last name of the first reference. If this reference is cited, Microsoft Word will   |
|                                          | find the name in the body of the document. Check off each found reference on your printed       |
|                                          | list.                                                                                           |
| 5.                                       | If Word does not find the name, make some kind of notation on the printed list of               |
|                                          | references.                                                                                     |
| 6.                                       | Repeat these steps for each of your references.                                                 |
| 7.                                       | There are two courses of action for references that are not cited: a) delete the reference; or, |
|                                          | b) add a citation in the document for the reference.                                            |

## To Make Sure Each Citation Is Referenced:

| 10 Make Sure Each Citation is Referenced: |                                                                                                  |
|-------------------------------------------|--------------------------------------------------------------------------------------------------|
| 1.                                        | Use the same list of references that you printed in step #1, above.                              |
| 2.                                        | Open the document in Microsoft Word.                                                             |
| 3.                                        | Click on 'Find' in the upper right-hand corner of the tool ribbon. This will open up a search    |
|                                           | window to the left of your document.                                                             |
| 4.                                        | In the search pane, type an open parenthesis (                                                   |
|                                           | Microsoft Word will search for EVERY occurrence of an open parenthesis. This will allow          |
|                                           | you to sequentially examine every citation in the document. Note, Word will also highlight       |
|                                           | any phrases, words, or sentences that have been typed in parentheses, but you can just skip      |
|                                           | over those and move to the next item in the results pane.                                        |
| 5.                                        | For every citation you find in the document, refer to your list of references and make sure      |
|                                           | that source appears on your list.                                                                |
| 6.                                        | Repeat these steps until Word has 'finished searching the document.'                             |
| 7.                                        | Add references for citations currently not referenced.                                           |
|                                           | Caution: it is not uncommon for multiple citations to be included within a single set of         |
|                                           | parentheses. Be sure to check <b>each</b> citation. As you review each citation, check to make   |
|                                           | sure the author's name is spelled correctly in both the citation and the reference, and that the |
|                                           | year of publication is the same in both places.                                                  |

E B Consultants thegradcoach.com